# Comprendre les modifications apportées à CALLGUID dans CCE

### Table des matières

Introduction Conditions préalables **Exigences** Composants utilisés **Fond** Aperçu Flux d'appels de haut niveau Dépannage Analyse détaillée du flux d'appels dans la version 12.6 Agent recevant l'appel d'ACD (état d'alerte) L'appel est établi et connecté avec l'agent L'agent lance à nouveau un transfert de consultation vers l'IVR (via un RP CTI CUCM) Le nouvel appel de l'agent est généré, mais vous pouvez voir que le CallGUID reste identique, partie de la mise à jour. Vous pouvez voir l'opération (OperationType=CONSULT) L'agent choisit une conférence et l'appel est connecté entre l'appelant RTPC, l'agent et l'IVR Dans le tableau Détails de l'appel de terminaison (TCD), vous pouvez voir le même CALLGUID Analyse détaillée du flux d'appels dans les versions 12.5 et ultérieures Agent recevant l'appel d'ACD (état d'alerte) L'appel est établi et connecté avec l'agent L'agent lance à nouveau un transfert de consultation vers l'IVR (via un RP CTI CUCM) Le nouvel appel de l'agent est généré, mais ici vous pouvez voir la différence sur les versions 12.5 et inférieures Il n'y a pas d'informations CALLGUID. Un nouveau CALLGUID est généré car il n'existe aucun OperationType. L'agent a choisi une conférence et un appel est connecté entre l'agent appelant RTPC et l'IVR Dans le tableau Détails de l'appel de terminaison (TCD), vous pouvez voir différents CALLGUID

Informations connexes

### Introduction

Ce document décrit les modifications qui ont été implémentées dans CCE lors du suivi d'un transfert de consultation d'un agent dans le tableau TCD.

#### Conditions préalables

#### **Exigences**

Cisco vous recommande de prendre connaissance des rubriques suivantes :

- Cisco Unified Contact Center Enterprise (UCCE)
- Package Cisco Contact Center Enterprise (PCCE)

#### Composants utilisés

Les informations contenues dans ce document sont basées sur les versions de matériel et de logiciel suivantes :

Unified Contact Center Enterprise version 12.5(1)

Unified Contact Center Enterprise Version 12.6(1)

The information in this document was created from the devices in a specific lab environment. All of the devices used in this document started with a cleared (default) configuration. Si votre réseau est en ligne, assurez-vous de bien comprendre l'incidence possible des commandes.

# Fond

CALLGUID (Global Unique Identification) est une valeur unique qui identifie l'appel au cours des différents tronçons de l'appel. Avec Contact Center Enterprise (CCE) versions 12.5 et antérieures, le CallGUID était différent chaque fois que l'agent effectuait un transfert ou une conférence téléphonique. Le tableau Détails de l'appel de terminaison (TCD) l'indique, et les clients l'ont utilisé à des fins de reporting pour savoir quand l'agent a effectué ces actions. La version 12.6 de CCE a désormais mis en oeuvre une modification et chaque fois qu'un agent transfère ou effectue une conférence téléphonique, le CALLGUID reste le même.

#### Aperçu

Les deux téléphones agents sont des postes sur un Cisco Unified Communications Manager (CUCM) et l'appelant est un numéro de réseau téléphonique public commuté (RTPC).

CUCM 198.18.133.3 Agent 1 Poste 1080. Appelant RTPC.

Flux d'appels complet :

1) PSTN > CUBE > CVP > ICM > VVB > CUCM > Agent.

2) Agent sur appel depuis UCCE —Transfer—> CTI Route Point —> ICM —> CVP Interactive Voice Response (IVR).

### Flux d'appels de haut niveau

1) L'appelant RTPC appelle le numéro gratuit (TFN) qui touche CUBE, puis CVP.

2) Après avoir parcouru le flux d'appels complet, l'appel est acheminé vers l'agent 1 avec le poste 1080.

3) L'agent 1 choisit Consult dans Finesse et compose le point de routage d'intégration de la téléphonie à l'informatique (CTI RP) pour obtenir l'IVR.

4) L'agent choisit Conférence et est maintenant connecté entre l'agent, le RTPC et l'IVR.

5) L'IVR termine et abandonne la conférence. L'agent et l'appelant PSTN restent.

# Dépannage

Le suivi OPC par défaut (niveau 0 dans le Portique de diagnostic) est suffisant pour suivre l'appel.

# Analyse détaillée du flux d'appels dans la version 12.6

Agent recevant l'appel d'ACD (état d'alerte)

23:40:48:353 pg3a-opc Trace : DEVICE\_TARGET\_PRE\_CALL\_IND(DONNÉES EN ATTENTE) : PID=5000 RouteID=0 XrefID=0 NetworkTargetID=0 AGInst=1080 DelayQTime=0 SGDelayQTime=0 DelayRtrTime=14 SvcSTID=-1 STargetType=-1 STID=-1 SGSTID=5 175 AGSTID=5172 RtrCK=(154322-3327) RtrSeq#=1 ECCSize=617 ANI=9194573990 Dialed#=6016 CED= NICallID={PCID=0 RCID=0 Remote=0,0 DlgID=0x0 RemDlgID=0x0 Grp=0 Data=0 RtrData=0 CCID=x00000000/x00000000} NIC\_CalledPartyNumber=601 CallTypeID=5040 InvokeID=10697 NetworkCallFlags=0x1 CallGUID=AFC82A800001000000002946038512C6 LocationParam(PKID=, Name=) SIPHeader=Remote-Party-ID~rem AgentGreeting= CustomerDefinitionID=1 ServiceReq=0 ECCPayloadID=1 NumEnabledServices=2 EnabledServiceTypes=[1 2 ] CCAIConfigParam=4f62417b-bea-44b9-9ba0-ba3e51ad8272 OrigRCCallID={PCID=5002 RCID=5001 DlgID=0x319c} OrigOperationType=0

23:40:48:505 pg3a-opc Trace : CSTA\_DELIVERED(PID=5000): Conn=(CID=24247807, Dev=9194573990, Type=Dynamic) AlertingDev=(DEV)1080 CallingDev=(DEV)9194573990 CalledDev=(DEV)1080 LastRedirDev=ID\_NOT\_KNOWN localConnInfo(2)=CS\_ALERTING cause=-1

L'appel est établi et connecté avec l'agent

23:40:50:736 pg3a-opc Trace : CSTA\_ESTABLISHED(PID=5000): EstablishedConn=(CID=24247807, Dev=1080, Type=Static) AnsDev=(DEV)1080 CallingDev=(DEV)9194573990 CalledDev=(DEV)1080 LastRedirectDev=ID\_NOT\_KNOWN localConnInfo(3)=CS\_CONNECT= cause-1

23:40:50:736 pg3a-opc Trace: Call::CallConnected - ! Appelsrépondus ! - CID : 24247807(0x534a498), SkgGrp=11720877, Agent=1080, STID=5172

23:40:50:736 pg3a-opc Trace: Call::SetConnected (PID=5000): agent extension (ext=1080 agent=0x04E5BB70 skillGroup=11720877 line=0 (SrcID=24247807 DestID=24247807).

L'agent lance à nouveau un transfert de consultation vers l'IVR (via un RP CTI CUCM)

23:41:12:561 pg3a-opc Trace : CSTA\_ROUTE\_REQUEST(PID=5000): currentRoute=338 callingDevice=1080 routedCall=(CID=2130706437, Dev=1080, Type=Static) RoutingCrossRefID=65539 RoutedSelAlgorithm=4 Priority=0 23:41:12:561 pg3a-opc Trace : CSTARouteRequest\_PD : COC=(CID=24247807 DevID=1080 DevIDType=Static) PrefAGSTID=-1 RouteData=(DevNum=-1 DevIDType=-1 DNIS=)RRType=TRANSFER ECCSize=617 23:41:12:561 pg3a-opc Trace : CSTAUpdateConsultativeCallsContext-UpdateCOCPointers Original(24247807) Consult(2130706437) 23:41:12:561 pg3a-opc Trace: AddRoutedCall:: XrefID=65539 CallID=2130706437

Le nouvel appel de l'agent est généré, mais vous pouvez voir que le CallGUID reste identique, partie de la mise à jour. Vous pouvez voir l'opération (OperationType=CONSULT)

23:41:12:561 pg3a-opc Trace : SendINRCMessage : NEW\_CALL RCID=5000 PID=5000 DID=65539 DIDRelSeq#=0 GrpDelKey=5000 CRS(RtrDate=154322, RtrCID=3327) RCKSeq#=3 NICallID={N/A} PGCallID={N/A} OperationCode=CLASSIC OperationFlags=COOP\_NONE CalledParty#=3338 CallingParty#=1080 CED=3338 MsgOrigin=1 RouteDevType=6 Originator=-1 NICalledParty#= NetDelay=0 Priority=0 OrigType=0 atVRU=F CLIDRestrict=F PrefAGSTID=-1 MRDomainID=1 LegacyPreCallMsgEnabled=T CID=2130706437, ServiceReq=0 Queue =-1 QueueID=0 CCAIConfigParam=4f62417b-bea-44b9-9ba0-ba3e51ad8272 OperationType=CONSULT CallGUID=AFC82A800001000000002946038512C6

23:41:12:561 pg3a-opc Trace : ICR\_NEW\_CALL\_REQ : PID=5000 RCID=5000 CID=2130706437 XRefID=65539 DN=3338 ANI=1080 CED=3338 RouteDevType=6 Orig=-1 Pri=0 RtrCallKey=(154322-3327) Seq#=3 Op=CLASSIC OpFlags=COOP NONE NICCalledParty#= NICCallID={N/A} PGCallID={N/A} RouteData=(DevNum=-1 DevType=-1 DNIS=) ECCSize=617 PrefAG=-1 CallGUID=AFC82A800001000000002946038512C6 CCAIConfigParam=4f62417bbea-44b9-9ba0-ba3e51ad8272, OpType=CONSULT RCCallID={PCID=5002, RCID=5001,  $DID = 0x319c$ 

23:41:12:577 pg3a-opc Trace : ICR\_CONNECT : RCID=5000 CID=2130706437 XRefID=65539 RouteID=-1 RouteSelect=88811110001670 RouteSelectState=0 TRPerTID=-1 ErrorCode=0 RCK=(154322-3327) UUI= ECCSize=613 ECCPayloadID=1 InvokeID=10699 CallGUID=AFC82A800001000000002946038512C6

L'agent choisit une conférence et l'appel est connecté entre l'appelant RTPC, l'agent et l'IVR

23:41:15:097 pg3a-opc Trace : CSTA\_CONFERENCED(PID=5000) : PrimCall=(CID=24247807, Dev=1080, Type=Static) SecCall=(CID=24247808, Dev=88811110001670, Type=Dynamic) ConfController=(DEV)1080 AddedParty=(EXTRNAL)88811110001670 Party=(CID=24247807, Dev=88811110001670, Type=Dynamic) localConnInfo(3)=CS\_CONNECT = -1 23:41:15:097 pg3a-opc Trace : Call:SetCallState (PID=5000) - CallID=24247807 CallObj=(0x5cf5510) NewState=CONNECTED OldState=NONE.

23:41:15:097 pg3a-opc Trace: Call::AddConferenceParty - Conference party (callID=24247807(0x5cf5510) Device=9194573990 DevType=Dynamic) ADDED to call 24247807 CallObj=(0x5c9e238)(numParties=1).

23:41:15:097 pg3a-opc Trace: Call::AddConferenceParty - Conference party (callID=24247807(0x534a498) Device=1080 DevType=Static) ADDED to call 24247807 CallObj=(0x5c9e238)(numParties=2).

23:41:15:097 pg3a-opc Trace: Call::AddConferenceParty - Conference party (callID=24247807(0x5cf5a98) Device=88811110001670 DevType=Dynamic) ADDED to call 24247807 CallObj=(0x5c9e238)(numParties=3).

23:41:15:097 pg3a-opc Trace : CSTAConferencedEvent - Partie de conférence mise à jour (callID=24247807 Device=88811110001670 DevType=Dynamic) avec

Dans le tableau Détails de l'appel de terminaison (TCD), vous pouvez voir le même CALLGUID

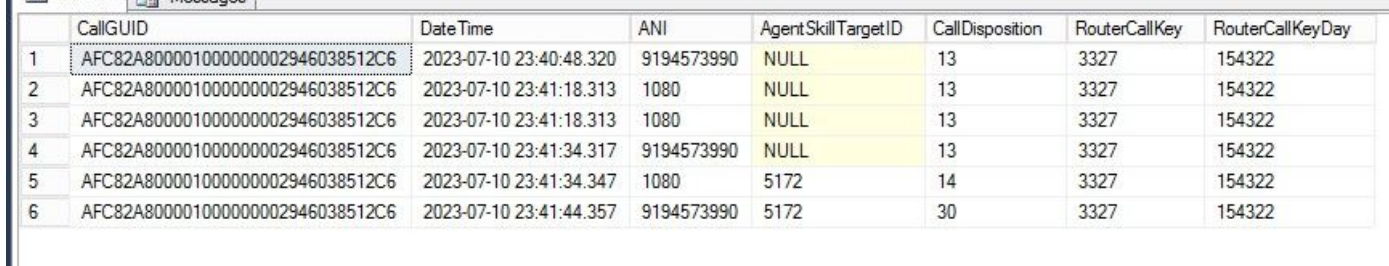

# Analyse détaillée du flux d'appels dans les versions 12.5 et ultérieures

Agent recevant l'appel d'ACD (état d'alerte)

14:16:28:908 PG1A-opc Trace : DEVICE\_TARGET\_PRE\_CALL\_IND(DONNÉES EN ATTENTE) : PID=5000 RouteID=5000 XrefID=0 NetworkTargetID=0 AGInst=7311 DelayQTime=0 SGDelayQTime=0 DelayRtrTime=31 SvcSTID=-1 STargetType=1 STID=50 07 SGSTID=5007 AGSTID=5001 RtrCK=(154323-330) RtrSeq#=1 ECCSize=38 ANI=5150000 Dialed#=3000 CED= NICallID={PCID=0 RCID=0 Remote=0,0 DlgID=0x0 RemDlgID=0x0 Grp=0 Data=0 RtrData=0 CCID=x00000000/x00000000} NIC\_CalledPartyNumber=3 000 CallTypeID=5000 InvokeID=32 NetworkCallFlags=0x1 CallGUID=F9EDF200000100000000001A07990A0E LocationParam(PKID=,Name=) SIPHeader= AgentGreeting= CustomerDefinitionID=1 ServiceReq=0 ECCPayloadID=1

14:16:29:002 PG1A-opc Trace : CSTA\_DELIVERED(PID=5000): Conn=(CID=16799324, Dev=5150000, Type=Dynamic) AlertingDev=(DEV)7311 CallingDev=(DEV)5150000 CalledDev=(DEV)7311 LastRedirDev=ID\_NOT\_KNOWN localConnInfo(2)=CS\_ALERTING cause=-1

L'appel est établi et connecté avec l'agent

14:16:35:247 PG1A-opc Trace : CSTA\_ESTABLISHED(PID=5000):

EstablishedConn=(CID=16799324, Dev=7311, Type=Static) AnsDev=(DEV)7311 CallingDev=(DEV)5150000 CalledDev=(DEV)7311 LastRedirectDev=ID\_NOT\_KNOWN localConnInfo(3)=CS\_CONNECT Cause=-1

14:16:35:247 PG1A-opc Trace: Call::CallConnected - ! Appelsrépondus ! - CID : 16799324(0x4b760d8), SkgGrp=13659151, Agent=6093048 STID=5001

14:16:35:247 PG1A-opc Trace: Call::SetConnected (PID=5000): agent extension (ext=7311 agent=0x04AF0040 skillGroup=13659151 line=0 (SrcID=16799324 DestID=16799324).

L'agent lance à nouveau un transfert de consultation vers l'IVR (via un RP CTI CUCM)

14:16:44:414 PG1A-opc Trace : CSTA\_ROUTE\_REQUEST(PID=5000): currentRoute=111 callingDevice=7311 routedCall=(CID=2130706434, Dev=7311, Type=Static) RoutingCrossRefID=65540 RoutedSelAlgorithm=4 Priority=0

14:16:44:414 PG1A-opc Trace : CSTARouteRequest\_PD : COC=(CID=16799324 DevID=7311 DevIDType=Static) PrefAGSTID=-1 RouteData=(DevNum=-1 DevIDType=-1 DNIS=)RRType=TRANSFER ECCSize=38 14:16:44:414 PG1A-opc Trace : CSTAUpdateConsultativeCallsContext-UpdateCOCPointers Original(16799324) Consult(2130706434) 14:16:44:414 PG1A-opc Trace: AddRoutedCall:: XrefID=65540 CallID=2130706434

Le nouvel appel de l'agent est généré, mais ici vous pouvez voir la différence sur les versions 12.5 et inférieures Il n'y a pas d'informations CALLGUID. Un nouveau CALLGUID est généré car il n'existe aucun OperationType.

14:16:44:414 PG1A-opc Trace : SendINRCMessage : NEW\_CALL RCID=5000 PID=5000 DID=65540 DIDRelSeq#=0 GrpDelKey=5000 CRS(RtrDate=154323, RtrCID=330) RCKSeq#=3 NICCallID={N/A} PGCallID={N/A} OperationCode=CLASSIC OperationFlex ags=COOP\_NONE CalledParty#=111 CallingParty#=7311 CED=111 MsgOrigin=1 RouteDevType=6 Originator=-1 NICCalledParty#= NetDelay=0 Priority=0 OrigType=0 atVRU=F CLIDRestrict=F PrefAGSTID=-1 MRDomainID=1 LegacyPreCallMsgEnabled=T CID=2130706434, ServiceReq=0 QueueType=-1  $QueueID = 0$ 

14:16:44:414 PG1A-opc Trace : ICR\_NEW\_CALL\_REQ : PID=5000 RCID=5000 CID=2130706434 XRefID=65540 DN=111 ANI=7311 CED=111 RouteDevType=6 Orig=-1 Pri=0 RtrCallKey=(154323-330) Seq#=3 Op=CLASSIC OpFlags=COOP\_NONE NICCalled Party#= NICCallID={N/A} PGCallID={N/A} RouteData=(DevNum=-1 DevType=-1 DNIS=) ECCSize=38 PrefAG=-1

14:16:44:414 PG1A-opc Trace : ICR\_CONNECT : RCID=5000 CID=2130706434 XRefID=65540 RouteID=-1 RouteSelect=88888888881024 RouteSelectState=0 TRPerTID=-1 ErrorCode=0 RCK=(154323-330) UUI= ECCSize=38 ECCPayloadID=1

L'agent a choisi une conférence et un appel est connecté entre l'agent appelant RTPC et l'IVR

14:16:54:577 PG1A-opc Trace : CSTA\_CONFERENCED(PID=5000) : PrimCall=(CID=16799324, Dev=7311, Type=Static) SecCall=(CID=16799325, Dev=55500088888888881024, Type=Dynamic) ConfController=(DEV)7311 AddedParty=(EXTRNAL)55500088888888881024 Party=(CID=16799324, Dev=55500088888888881024, Type=Dynamic) localConnInfo(3)=CS\_CONNECT -1 14:16:54:577 PG1A-opc Trace : Call:SetCallState (PID=5000) - CallID=16799324 CallObj=(0x4b705b0) NewState=CONNECTED OldState=NONE.

14:16:54:577 PG1A-opc Trace: Call::AddConferenceParty - Conference party (callID=16799324(0x4b705b0) Device=5150000 DevType=Dynamic) ADDED to call 16799324 CallObj=(0x4b70ae8)(numParties=1).

14:16:54:577 PG1A-opc Trace: Call::AddConferenceParty - Conference party (callID=16799324(0x4b760d8) Device=7311 DevType=Static) ADDED to call 16799324 CallObj=(0x4b70ae8)(numParties=2).

14:16:54:577 PG1A-opc Trace: Call::AddConferenceParty - Conference party (callID=16799324(0x4b791a0) Device=55500088888888881024 DevType=Dynamic) ADDED to call 16799324 CallObj=(0x4b70ae8)(numParties=3).

14:16:54:577 PG1A-opc Trace : CSTAConferencedEvent - Partie de conférence mise à jour (callID=16799324 Device=55500088888888881024 DevType=Dynamic) avec

Dans le tableau Détails de l'appel de terminaison (TCD), vous pouvez voir différents CALL GUID

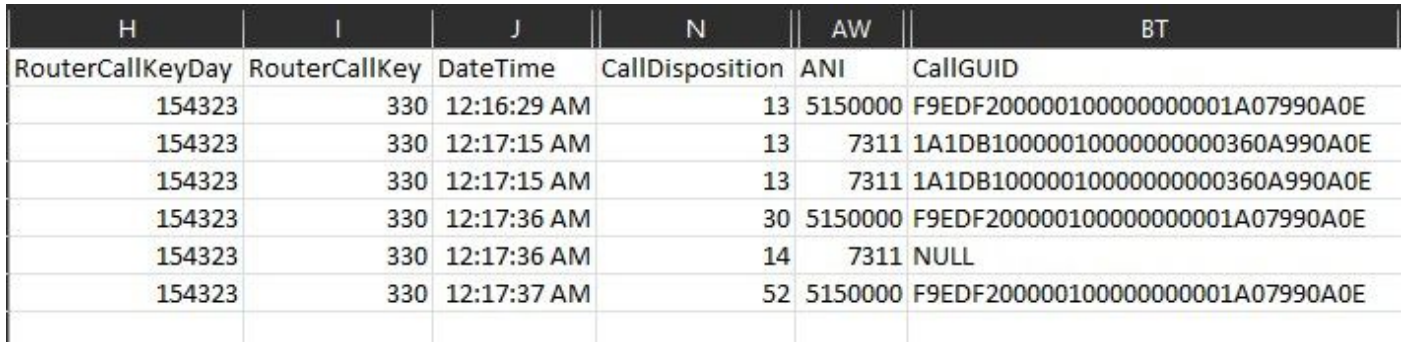

#### Informations connexes

- L'ID de bogue Cisco [CSCwd71050](https://bst.cloudapps.cisco.com/bugsearch/bug/CSCwd71050) qui suit cette modification dans notre documentation.
- [Schéma de base de données UCCE 12.6.](/content/en/us/td/docs/voice_ip_comm/cust_contact/contact_center/icm_enterprise/icm_enterprise_12_6_1/reference/guide/ucce_b_database-schema-handbook_12_6_1/ucce_b_database-schema-handbook_12_6_1_chapter_010.html#UCCE_RF_TC30F8B9_00)
- [Assistance et documentation techniques Cisco Systems](https://www.cisco.com/c/fr_ca/support/index.html?referring_site=bodynav)

#### À propos de cette traduction

Cisco a traduit ce document en traduction automatisée vérifiée par une personne dans le cadre d'un service mondial permettant à nos utilisateurs d'obtenir le contenu d'assistance dans leur propre langue.

Il convient cependant de noter que même la meilleure traduction automatisée ne sera pas aussi précise que celle fournie par un traducteur professionnel.